## **JUNIOR LYCEUM ANNUAL EXAMINATIONS 2005**

Educational Assessment Unit – Education Division

## **FORM 2 INFORMATION AND COMMUNICATION TECHNOLOGY TIME: 1 h 30 min** Name: **Class:**  $\blacksquare$ **Answer ALL questions. 1** Kevin is using his computer to build a project on Ħaġar Qim Temples. a) Kevin bought a floppy disk and he needs to **format** it.  $i.$   $\Box$ which part of the floppy disk Kevin has to set to **remove** the **write protection**. 1 ii. The picture on the right is showing Format optionspart of the format dialogue box. Quick Format Mark with a cross  $(\star)$  where Kevin Enable Compression  $\Box$  Create an MS-DOS startup disk would click to quickly format the disk.  $\parallel$  1 iii. What should Kevin do next to start? Start  $C$ lose 1 b) Kevin would like to **save** his project files on a **floppy disk**. Give **one** reason why he wants to save his files on the floppy disk and NOT on the hard disk. 1 c) List **two** methods of **preventing** data loss from a floppy disk *Example: Enable the write protect notch* i) Method 1: <u> 1980 - Johann Stoff, deutscher Stoffen und der Stoffen und der Stoffen und der Stoffen und der Stoffen und de</u>  $\frac{1}{2}$  ii) Method 2:  $\frac{1}{2}$

d) Kevin organises the files on his floppy disk in **folders** and **sub-folders**.

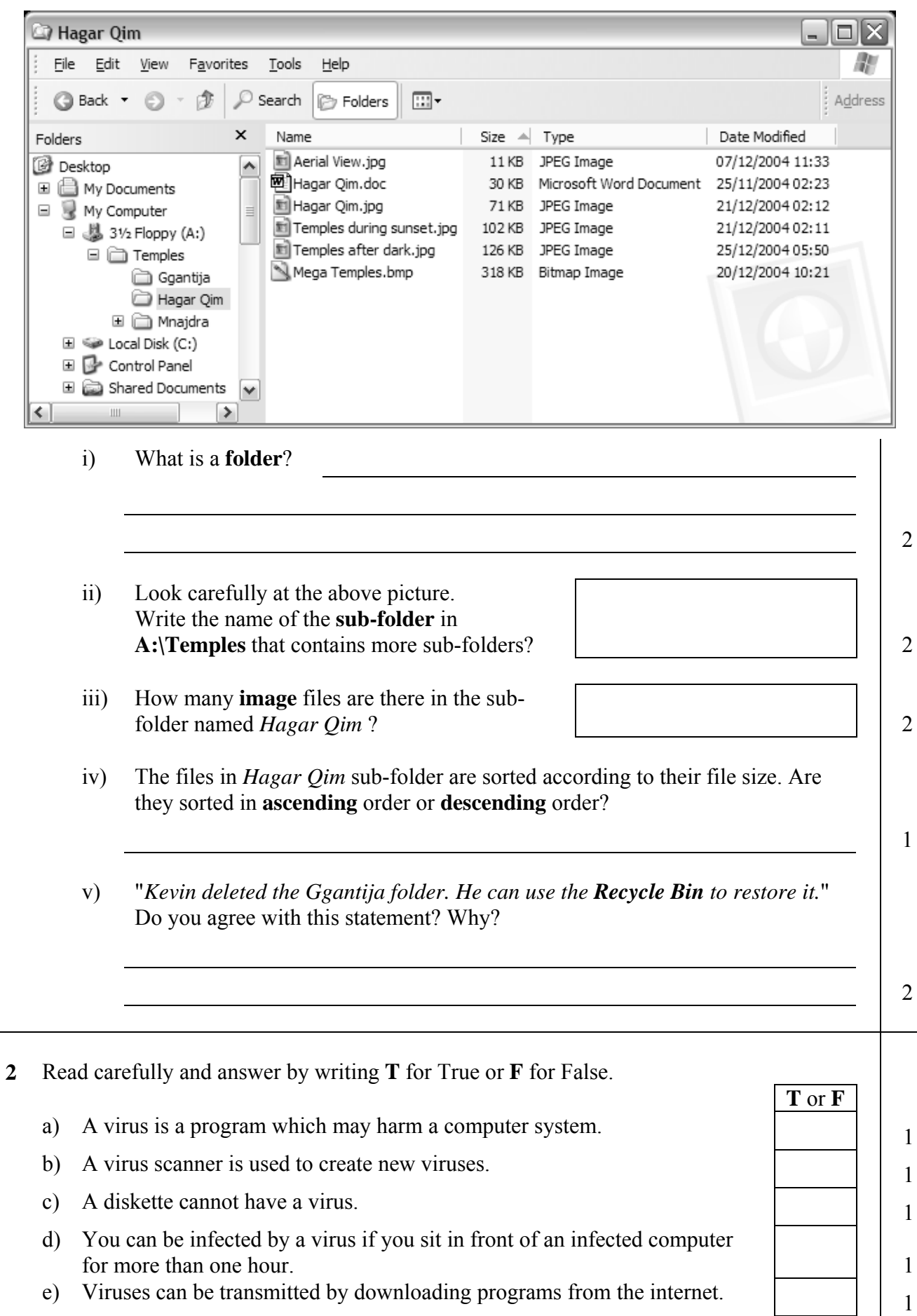

**3** Elena is doing some research on the Mnajdra Temples.

She produces a document with a **title**, a **picture** and **two paragraphs of text**, as shown in the picture.

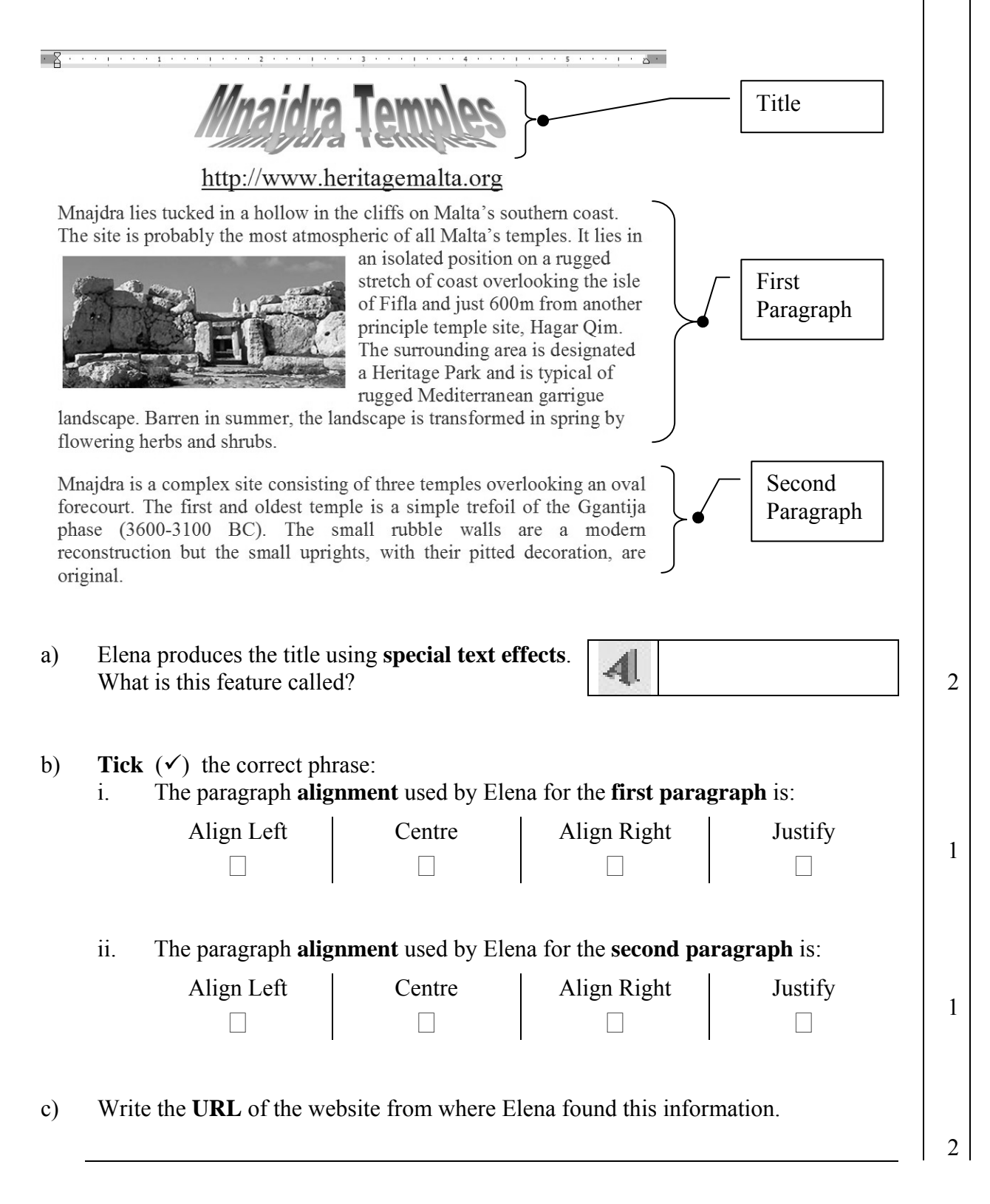

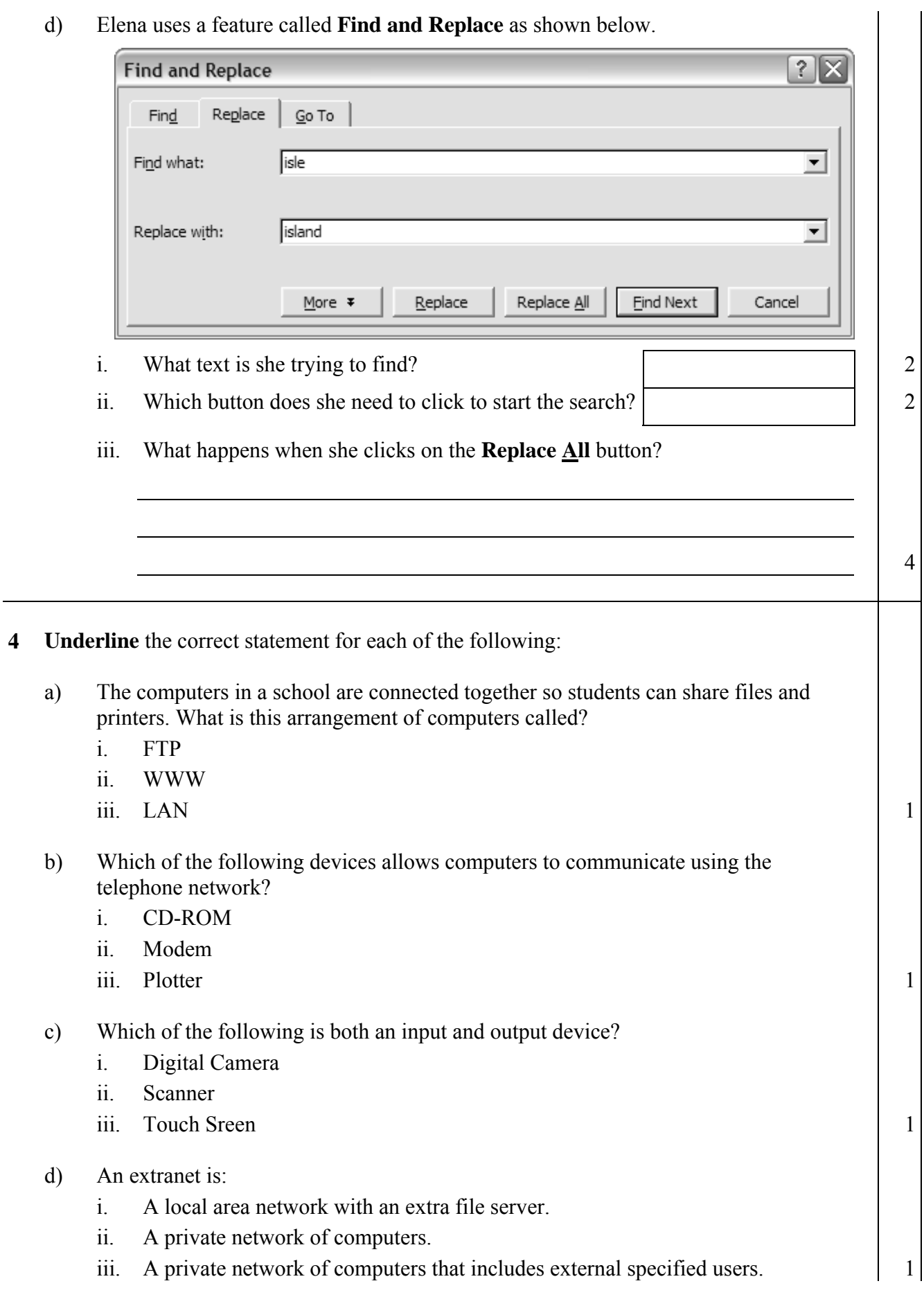

**5** Look carefully at the following picture. The numbers are used to label tool buttons.

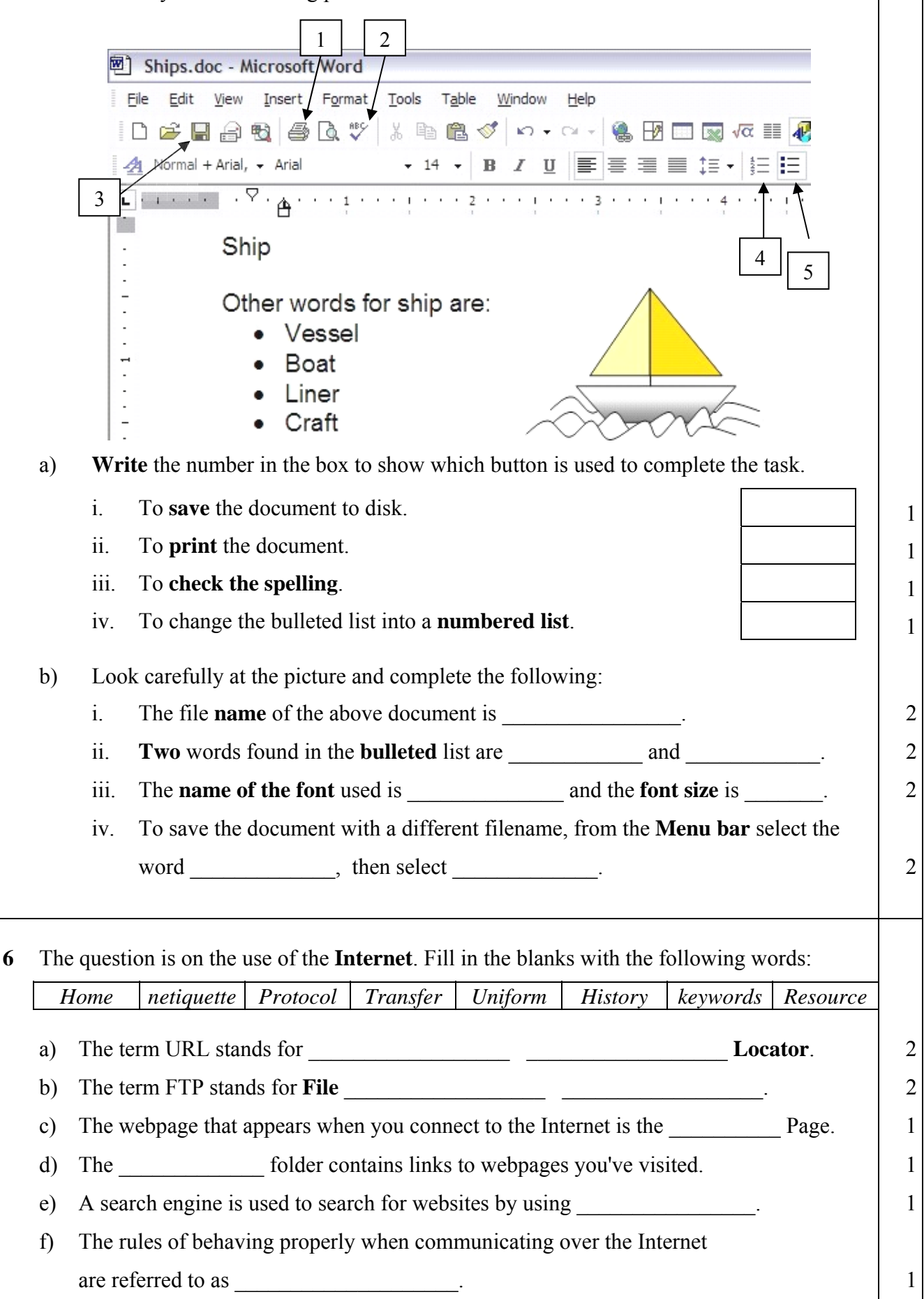

**7** Carol is collecting information about Tourists who visited Mnajdra Temples. The following spreadsheet shows her findings.

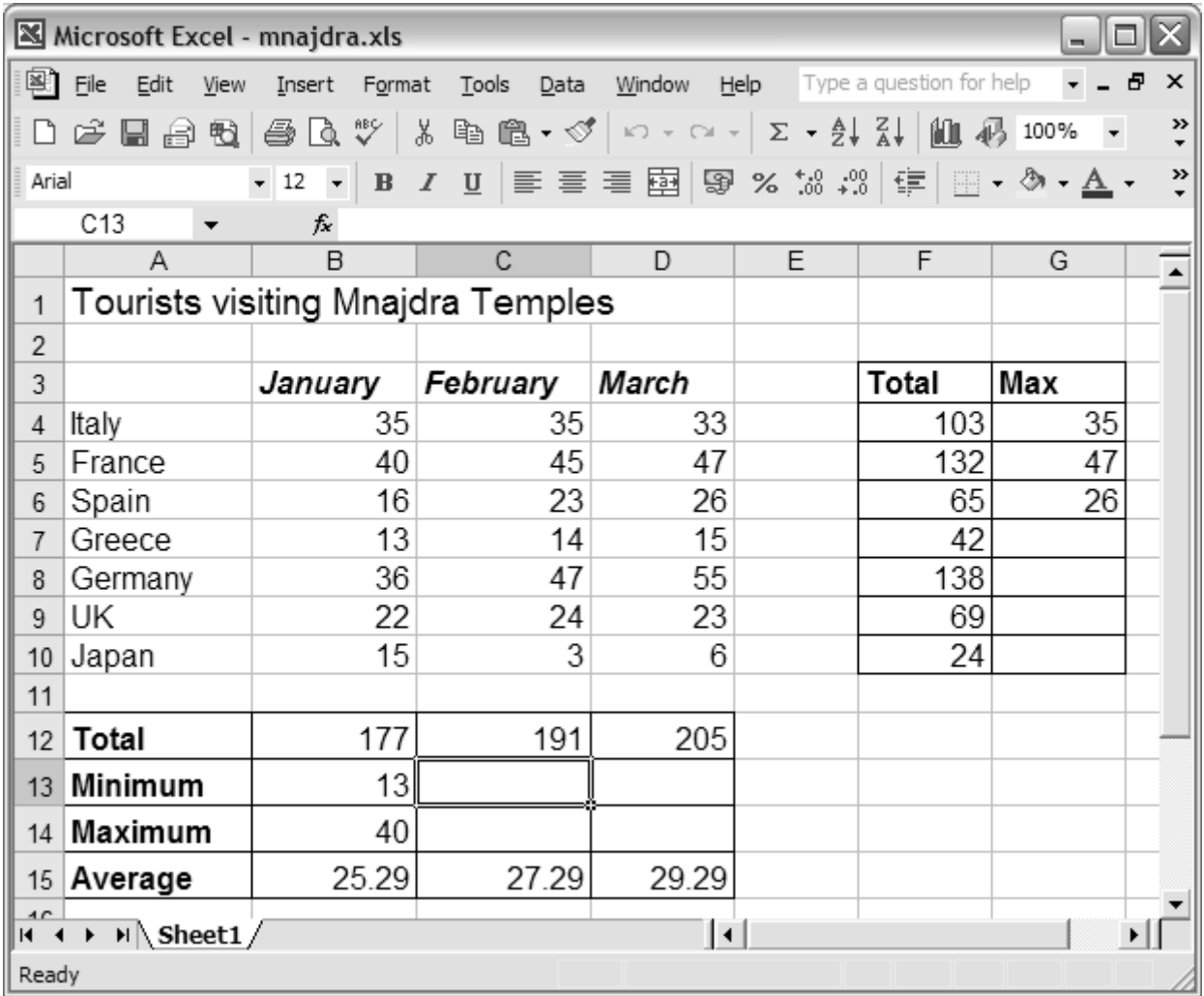

 a) Look carefully at the aboe picture and write down: i. the **total number** of tourists who came from **Germany**. ii. the **maximum number** of tourists who visited in **January**.  $\begin{vmatrix} 1 & 1 \\ 1 & 1 \end{vmatrix}$  b) **On the above picture**, fill in the **values** that should appear in the cell **C13** and **D13.** 2 c) **On the above picture**, fill in the **values** that should appear in the cells **from G7 to G10.** 4 d) Complete the following sentence: The **minimum** number of tourists came from the country of  $\begin{array}{ccc} 1 & 1 \\ 1 & 1 \end{array}$ 

- e) Carol entered the formula **=SUM(B4:D4)** in **cell F4** to calculate the total number of tourists who visited from **Italy**. She copied and pasted the formula in cell **F5**. i. Write the formula that should appear in cell **F5**:  $\begin{vmatrix} 1 & 2 \end{vmatrix}$  ii. Write the formula that is in cell **B13** to calculate the **Minimum** number of tourists who visited during **January**:  $\begin{array}{|c|c|c|c|c|}\n\hline\n&4\n\end{array}$  iii. Write the formula that is in cell **D15** to calculate the **Average** number of tourists who visited during **March**:  $\begin{array}{|c|c|c|c|c|}\n\hline\n&4\n\end{array}$  f) Carol used some of the tools that appear in the toolbars. **1 2 3 4** ₿Ţ 电偏 100% Σ  $^{4.0}_{0.4}$  . 00 ஓ  $%$ 钜 R  $\overline{I}$ U 繭 **5 6 7 8 9 12 13 14 10 11** Write the number of the tool button that Carol has to click if she wants to: *Tool* i. **Copy** a formula. 1 ii. Align to the **left** the contents of a cell. iii. **Centre** a title in a cell. **1** 1
	- iv. Change the number in cell D15 from 29.29 to 29.3  $\vert$  1
	- v. Insert a function such as SUM.
	- vi. **Underline** the contents of a cell.  $\begin{array}{ccc} \hline \end{array}$   $\begin{array}{ccc} \hline \end{array}$  1
	- vii. Add **borders** around cells. 1
	- viii. **Zoom** to 50%.
	- ix. Format a number in a cell to **currency**.
	- x. Format a number in a cell to **percentage**.

**8** a) John opened his mailbox. Look carefully at the picture below and answer the following: i. How many emails has 1 **E:** Mailbox: Inbox John in his inbox? lay ii. How many emails 1 has John **sent**?  $\mathbf{\widehat{\mathbb{H}}}$  Inbox 4 (1) iii. How many emails has 1 Drafts 2 John **deleted**? Sent Items 14 **iv.** How many **unread**  1 emails are there in the **Inbox**? b) Look carefully at the following picture. Some tool buttons are numbered.  $1 \mid 2 \mid 3 \mid 4 \mid 5 \mid 6 \mid 7$  $\triangleq$  $\theta$  $\mathbf{G}$ Reply To All V& Relete  $\bowtie$  $\mathbb N$ X Delete & Next From: Vella Joe Subject: Fishing Date: Mon, 21 Mar 2004 14:02:34 +0100 To: john.vella@schoolnet.mt Dear John, Next Friday we are going fishing. Meet you at 5:30 a.m. See you, Joe

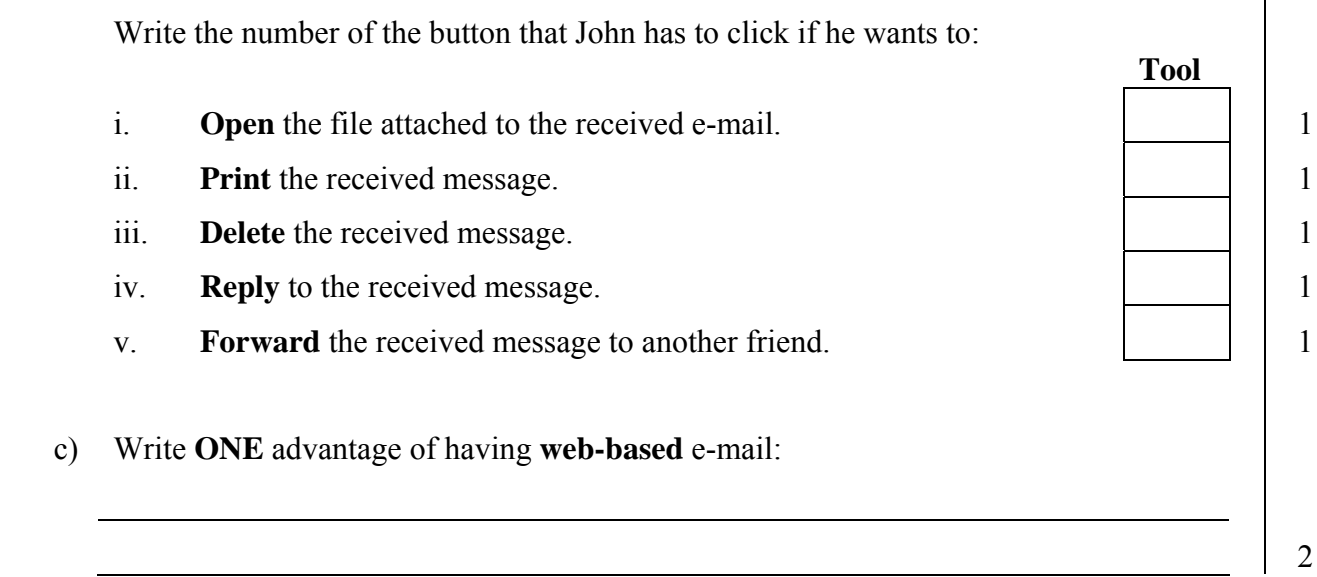